## **Educreations for iPad**

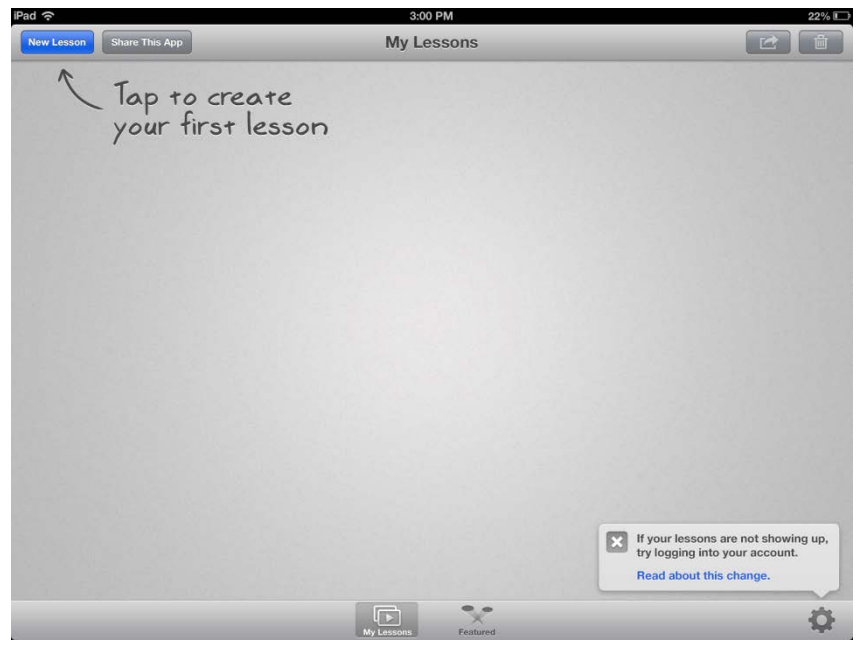

**Educreations** is a simple, free, reusable, recordable whiteboard that can be utilised by students or teachers.

Download it for your iPad here –

<https://itunes.apple.com/au/app/educreations-interactive-whiteboard/id478617061?mt=8>

---------------------------------------------------------------------------------------------------------------------------------

Once you have been to the app store and downloaded and opened the app you will be prompted to create a new lesson.

You will be taken to a whiteboard page that is quite similar to an IWB (see below)

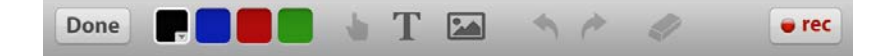

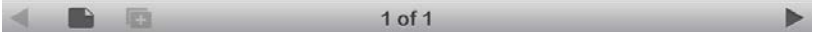

## **Educreations for iPad**

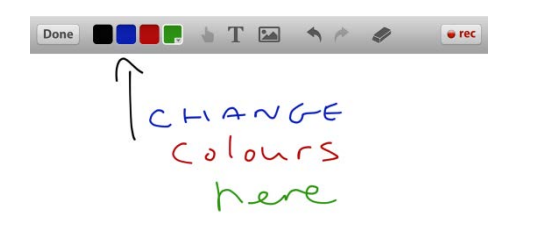

You can select a colour to draw or write in

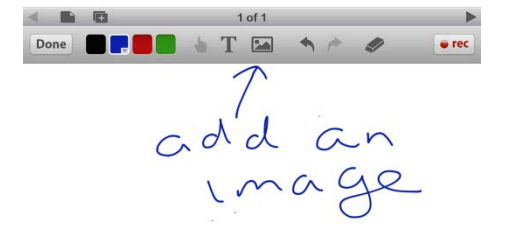

You add an image

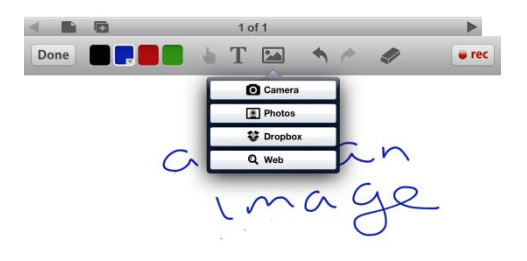

This can be done either directly from the iPad camera, from stored photos (Camera Roll), an image stored in your Dropbox or an image from the web.

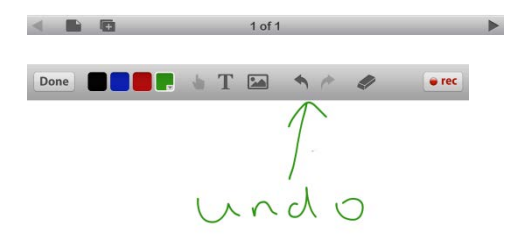

You can undo anything

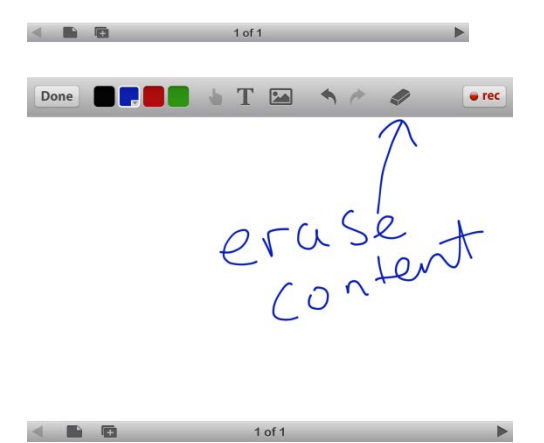

Erase all or selected content with an eraser

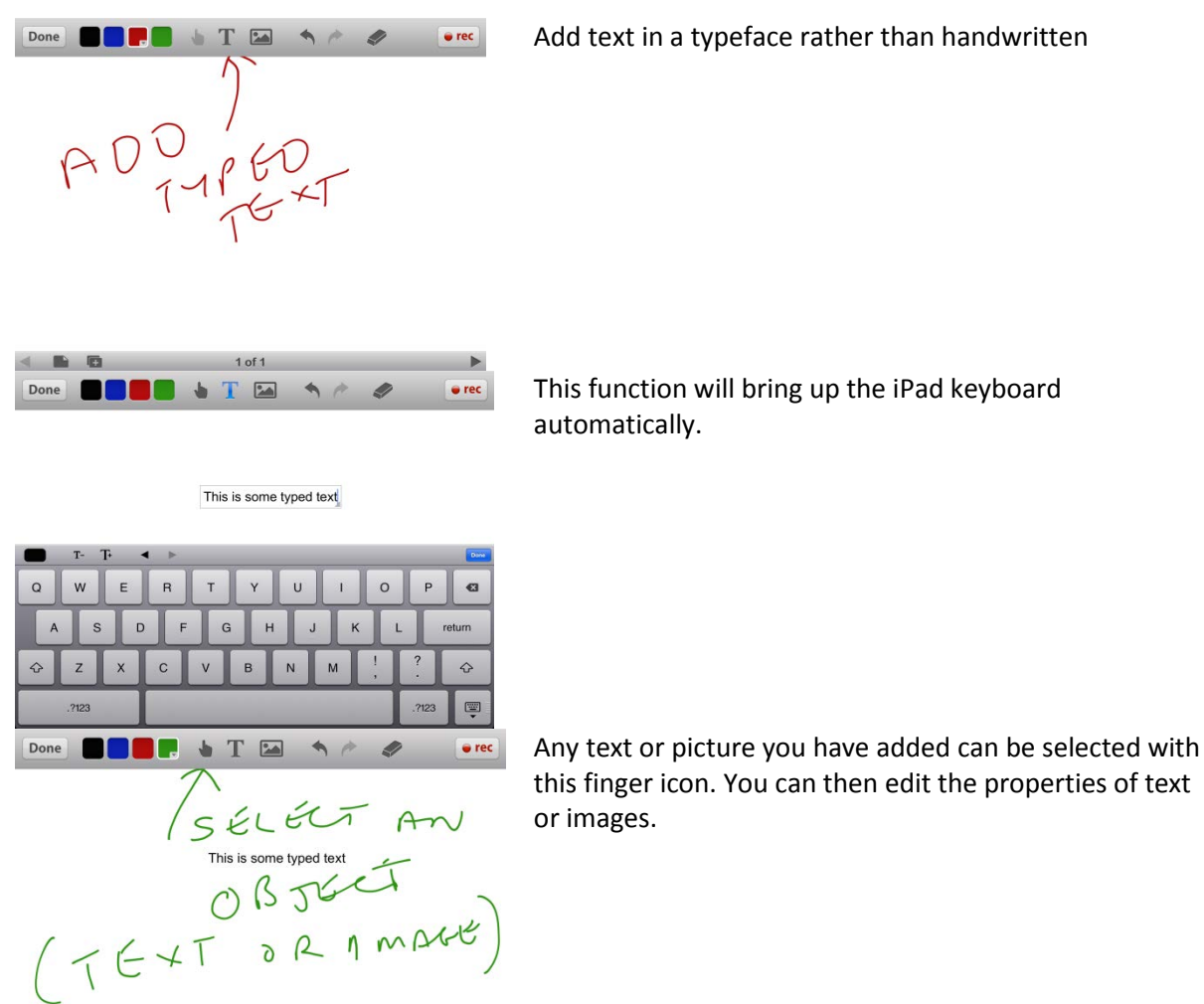

Add text in a typeface rather than handwritten

this finger icon. You can then edit the properties of text

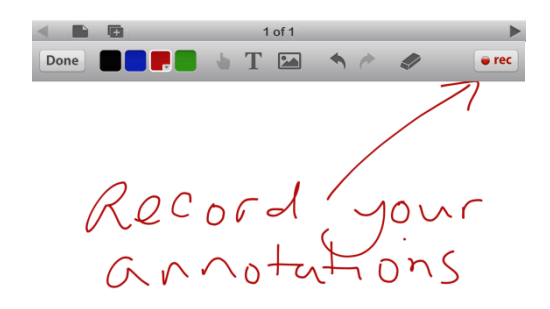

You can record what you are doing in real-time

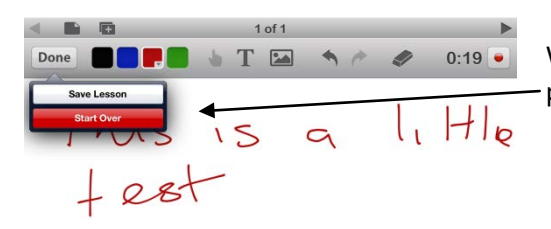

When you have finished press Done and you will be prompted to save the lesson or start over. Select Save.

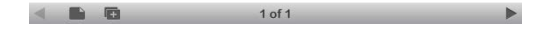

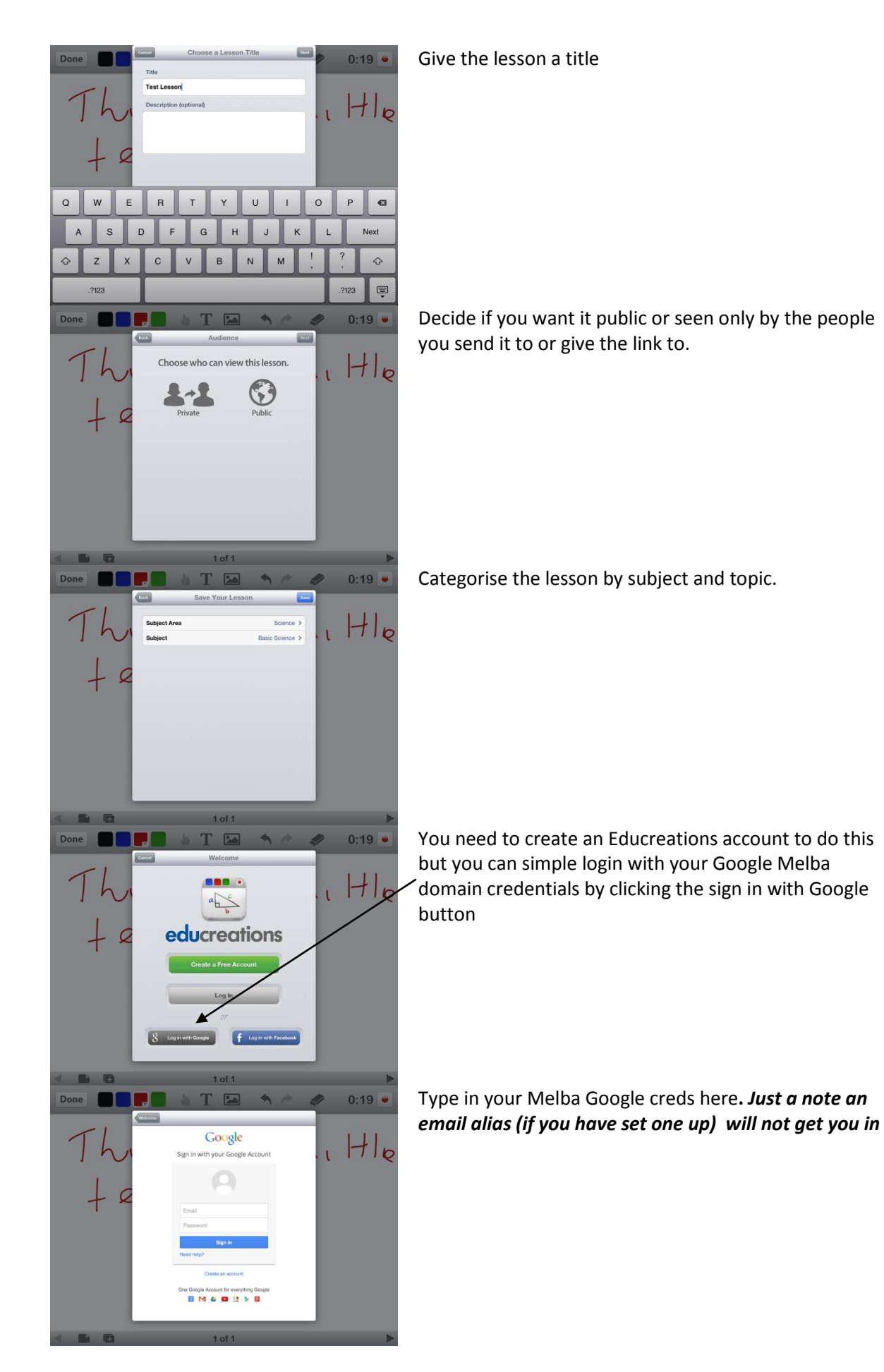

## **Educreations for iPad**

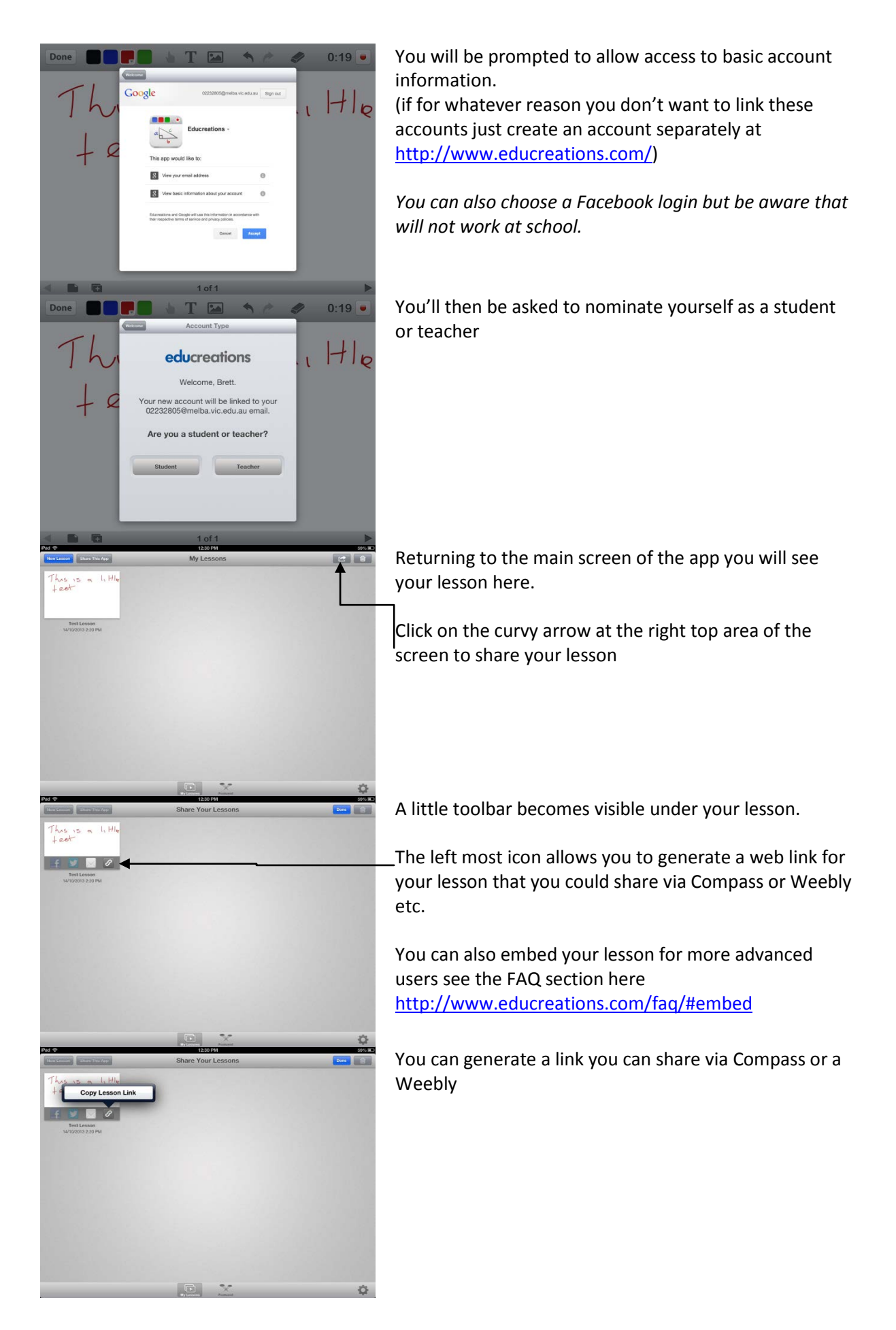

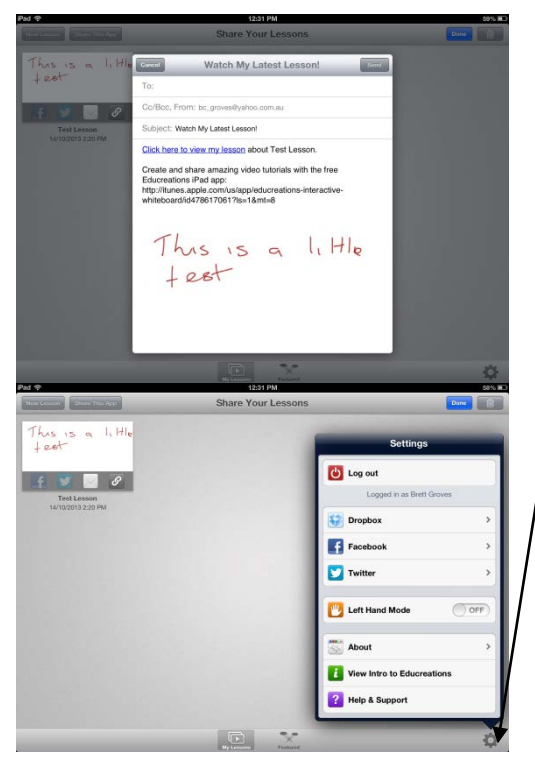

The second icon from the left like a little envelope allows you to email and embedded version of your lesson to someone.

Clicking the cog icon down on the lower right of the page allows you to integrate the saving of your lessons to Dropbox and Facebook

You can also access Educreations via the website a[t www.educreations.com](http://www.educreations.com/) and display and edit your lesson from there if you prefer (see below)

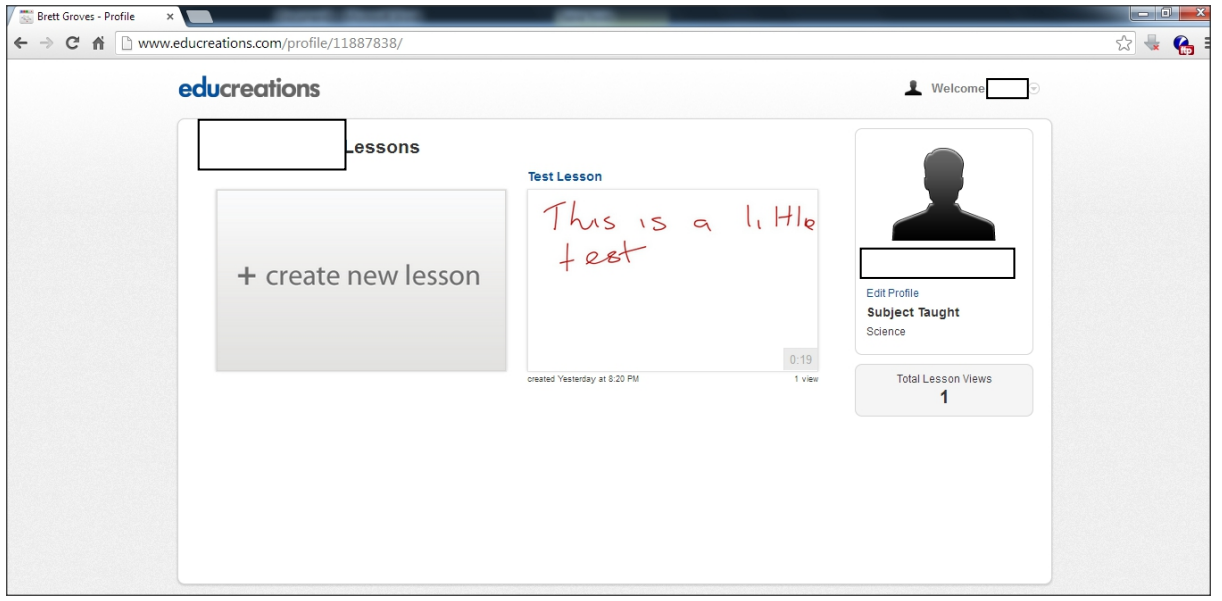

**Frequently asked questions can be accessed here-** <http://www.educreations.com/faq>